# Release of the Cylon Software Dongle

Issue Date: 15 May 2015 Product: UEC & UCC Product Version: 6.72

# Summary

Cylon has released a software-based method of copy protection, which allows much quicker implementation of user licences.

# Background

To provide extra flexibility to our customers, Cylon has integrated a software-based protection system as an alternative to the hardware dongle, which means that user licences can be accessed after an exchange of emails – potentially a much shorter time than awaiting physical shipment.

The hardware-based dongle will continue to be supported.

## Features and Installation

### Installing a software dongle

The software dongle is based on a 'Fingerprint', a unique description of a particular PC. The 'Fingerprint' is incorporated into the software dongle, so that UCC or UEC is allowed to run on that PC. To use a software dongle, a user must:

- 1. Collect the 'Fingerprint' information for the required PC and create a "Customer to Vendor" file (.c2v)
- 2. Send the "Customer to Vendor" file to Cylon,
- 3. Install the Software Dongle (also known as "Software Licence" file or "Vendor to Customer" (.v2c) file) received from Cylon.

#### 1. Collect the 'Fingerprint' information for the required PC

When Cylon software rev 6.72 or later (either UEC or UCC) is installed on a specific PC, the user will be prompted to collect the 'Fingerprint' for that PC.

The user can either proceed with this collection, or cancel the operation during software installation and initiate it later from the Windows Start menu (Start > All Programs > Unitron Engineering Centre > Utilities > Manage Software License or Start > All Programs > Unitron command Centre > Utilities > Manage Software License).

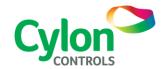

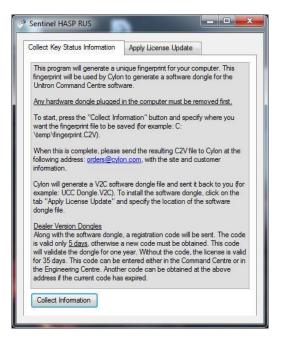

Clicking the 'Collect Information' button will gather the required 'Fingerprint 'and prompt the user for a location in which to save the "Customer to Vendor" (.c2v) file

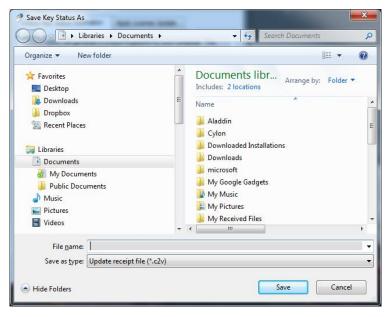

#### 2. Send the "Customer to Vendor" file to Cylon

The .c2v file saved in the previous step must be emailed to Cylon. If the PC on which Cylon Software is to run does not have email access, the file can be copied by USB drive, or over a LAN to a PC that has email access.

Along with the file, the required dongle order code must be provided. This code can be found in the price list.

Cylon will use the .c2v file to generate a .v2c Licence file (software dongle) which will be returned by email.

#### 3. Install the Software Dongle file received from Cylon

When the Software Dongle (.v2c) is received from Cylon, open the Sentinel HASP RUS application from the Windows Start menu (Start > All Programs > Unitron Engineering Centre > Utilities > Manage Software License or Start > All Programs > Unitron command Centre > Utilities > Manage Software License) and click on the 'Apply Licence Update' tab:

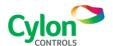

Issued by Cylon Product Development

Subject to change without notice

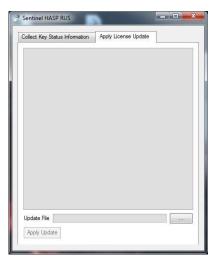

Click the '...' button at the bottom of the dialog, select the Software Dongle file (.v2c), and click 'Open':

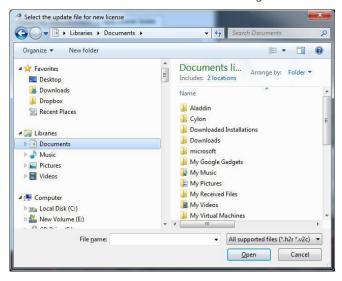

Click the 'Apply Update' button on the Sentinel HASP RUS dialog.

The Software Dongle has now been installed, and the licenced software, UEC or UCC or both, will run on the selected PC.

## Server WebLink and UEC/UCC on a single PC

If Server WebLink is also to be installed on the same PC as a UEC/UCC installation, where a software dongle is being used for both, then the dongle installation for the UEC/UCC must be completed first.

- First, run the UEC/UCC install on the PC.
- Complete steps 1 and 2 above for the UEC/UCC

**Note**: Make sure that you notify Cylon that this is a second licence for the same PC.

- Wait for the response from Cylon, and then complete step 3 above ('Apply Update').
- Start the WebLink install, and complete steps 1-3 above for the WebLink installation.

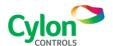

## Transferring a licence from one PC to another

Warning: Please contact <u>support@cylon.com</u> before transferring a licence.

To transfer a licence to a new PC, the existing licence must first be removed from the old PC.

To do this, generate a new "Customer to Vendor" file as follows:

- 1. Open the Sentinel HASP RUS application from the Windows Start menu (Start > All Programs > Unitron Engineering Centre > Utilities > Manage Software License or Start > All Programs > Unitron command Centre > Utilities > Manage Software License) Select the 'Collect Key Status Information' tab.
- 2. Click the 'Collect Information' button and save the .c2v file.
- 3. Email the .c2v file to Cylon. Cylon will use the .c2v file to generate a 'Remove Licence' .v2c file which will be returned by email.
- 4. Apply the 'Remove Licence' file in the same way that the original licence was applied (see *3. Install the Software Dongle file received from Cylon* on page 2).
- 5. When the licence has been removed, Open the Sentinel HASP RUS application again, and generate a new .c2v file.
- 6. Email the new .c2v file to Cylon so that they can verify that the original licence has been removed.
- 7. When Cylon have verified that the licence has been removed, go to the new PC, and generate a .c2v file there.
- 8. Send the .c2v file from the new PC to Cylon. Cylon will use the .c2v file to generate a new 'Licence' .v2c file (software dongle) which will be returned by email.
- 9. Apply the new licence received from Cylon on the new PC.

# **Customer Impact**

Customers now have a choice of using a hardware dongle or software dongle for new user licences.

Customers can now order software dongles with any new user licence, allowing for quicker activation of the licence.

Customers using Software Dongles cannot transfer their licence to another PC instantly, but must first verify that the original dongle is uninstalled. **There will be a cost associated with transferring a licence**.

**Note:** Virtualising a PC or moving a virtual machine (VM) to another PC will cause the software dongle to be disabled.

It also means this system is not suitable for use with VMs hosted on a cluster, where the VM could move from one PC to another.

A cost similar to that of moving the license to another PC may be applied to re-enable the dongle.

**Note:** Moving the hard-disk on which the Cylon software is installed to a different PC is the same as moving the licence to another PC. Changing elements of the PC such as the motherboard can also invalidate the licence.

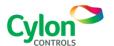